## How to view your online applications

Please find below instructions on how to view the children attending your schools, starting secondary 2018 online application forms;

You will firstly need to log into yourLGFL or USO.account. If you not have either of these please contact me at admissions@hillingdon.gov.uk

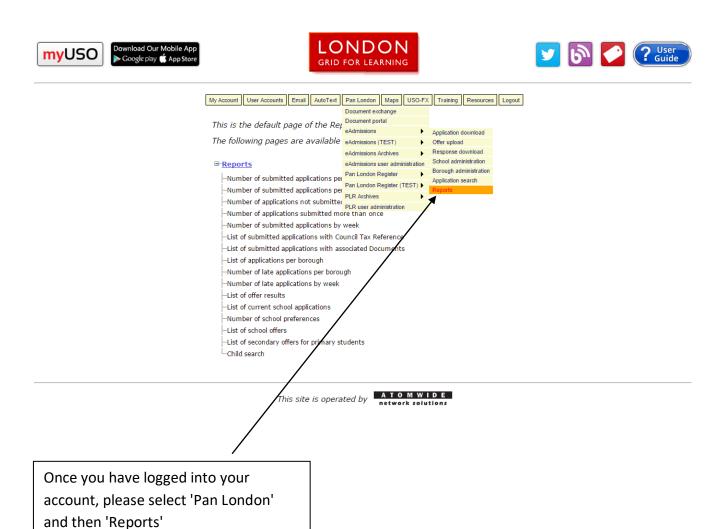

Please note, if the parent has not selected you as their current school, you will not be able to view if they have completed an application.

I will contact you nearer to the closing date to advise you who has applied by paper so you do not chase parents who have already applied.

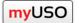

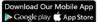

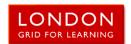

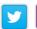

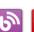

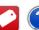

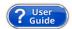

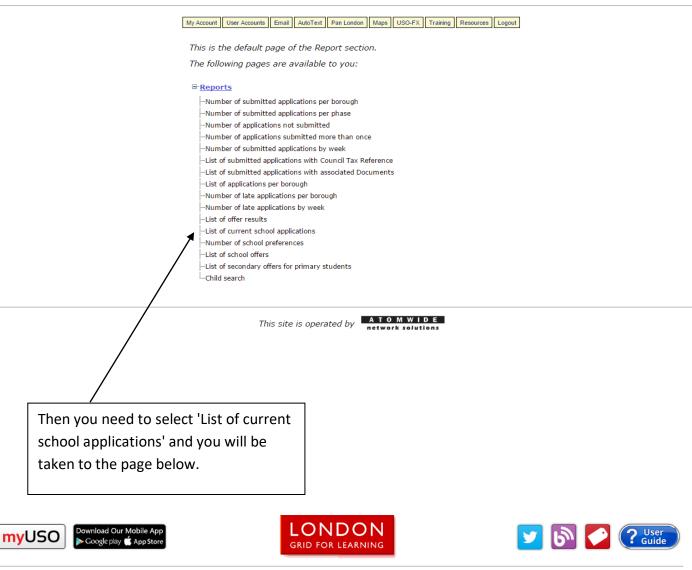

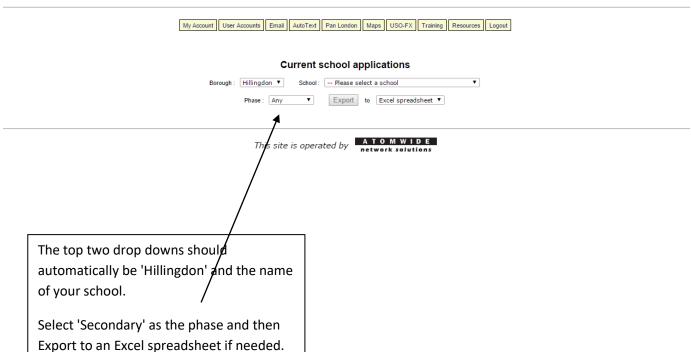